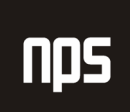

hiša poslovnih rešitev

# **NABAVNI EUL** Z ODBITNIM DELEŽEM

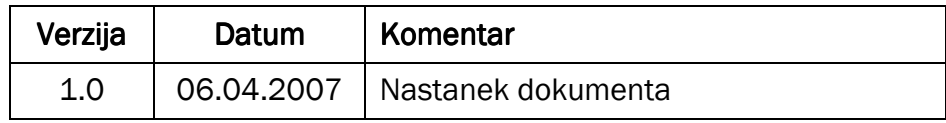

#### KAZALO

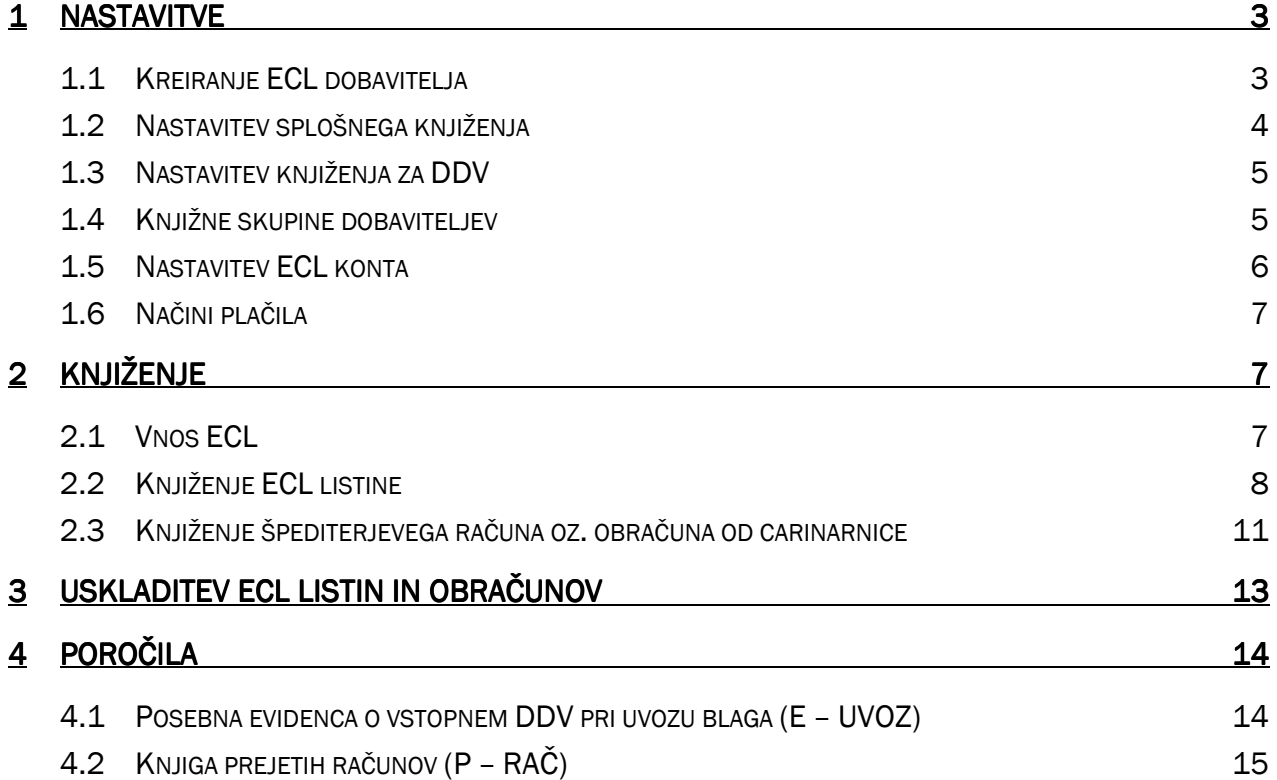

## 1 NASTAVITVE

Za zagotavljanje Posebne evidence o vstopnem DDV pri uvozu blaga je potrebno iti skozi naslednje korake v nastavitvah:

## 1.1 Kreiranje ECL dobavitelja

Ustvarimo novega dobavitelja za ECL (NABAVA -> OBDELAVA NALOGA -> DOBAVITELJI). Slika 1 prikazuje primer kartice dobavitelja za ECL.

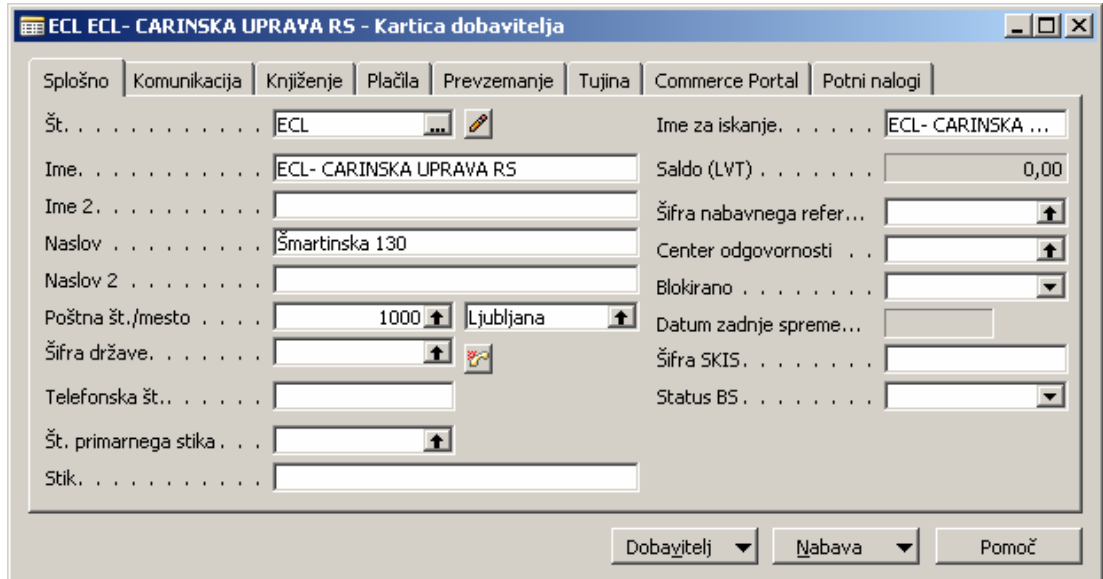

Slika 1: Dobavitelj ECL

ECL dobavitelj ima na jezičku Knjiženje naslednje posebne nastavitve:

- Splošna knjižna skupina tržišča
- Knjižna skupina tržišča za DDV
- Knjižna skupina dobavitelja

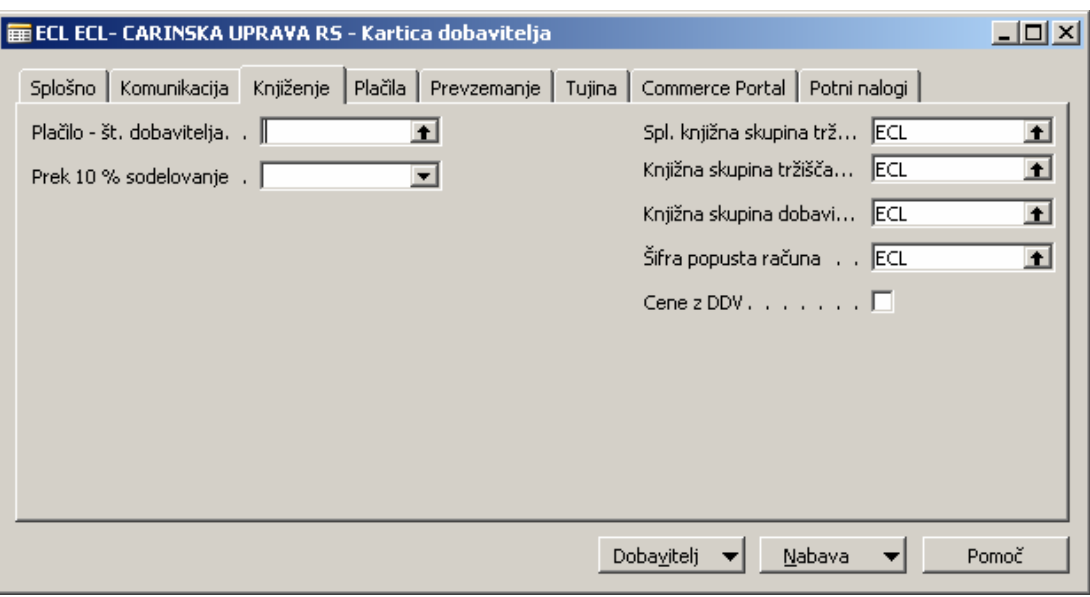

Slika 2: Knjižne nastavitve na dobavitelju EUL

### 1.2 Nastavitev splošnega knjiženja

V Nastavitvah splošnega knjiženja (VODENJE FINANC  $\rightarrow$  NASTAVITEV  $\rightarrow$  KNJIŽNE SKUPINE  $\rightarrow$  SPLOŠNO  $\rightarrow$ NASTAVITEV KNJIŽENJA) moramo narediti kombinacije nove Splošne knjižne skupine tržišča (ECL) in Splošnih knjižnih skupin izdelkov, ki smo jih doslej uporabljali pri uvozu blaga.

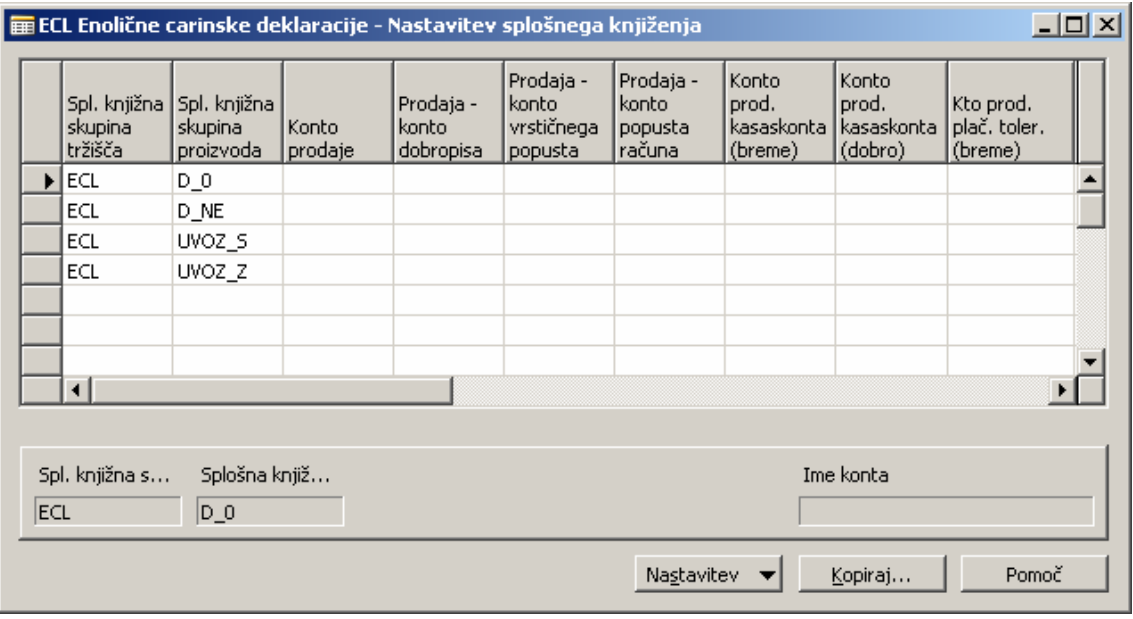

Slika 3: Nastavitev splošnega knjiženja

## 1.3 Nastavitev knjiženja za DDV

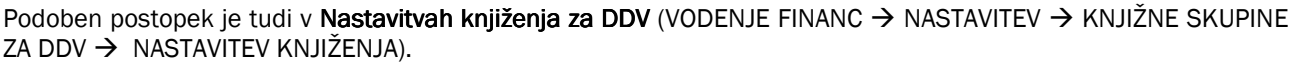

|                                                |                                          |                                           |                                 |           | E ECL Enolične carinske deklaracije - Nastavitev knjiženja za DDV |                        |                    |                              | 그미지 |
|------------------------------------------------|------------------------------------------|-------------------------------------------|---------------------------------|-----------|-------------------------------------------------------------------|------------------------|--------------------|------------------------------|-----|
|                                                | Knjižna<br>skupina<br>tržišča za<br>DDV. | Knjižna<br>skupina<br>izdelkov za<br>DDV. | Vrsta<br>izračuna<br><b>DDV</b> | DDV % DDV | Identifikator                                                     | DDV %<br>(retrogradni) | Neodbitni DDV<br>% | Nabava -<br>konto za<br>DDV. |     |
| $\blacktriangleright$                          | <b>ECL</b>                               | D_0                                       | Samo DDV                        | 100       | 8                                                                 | 0,00                   | 75                 | 174301                       |     |
|                                                | ECL                                      | D_NE                                      | Redni DDV                       | $\Omega$  | 99                                                                | 0,00                   | 0                  | 500500                       |     |
|                                                | ECL                                      | UVOZ 5                                    | Samo DDV                        | 100       | 23                                                                | 20,00                  | 75                 | 174301                       |     |
|                                                | ECL                                      | UVOZ_Z                                    | Samo DDV                        | 100       | 13                                                                | 8,50                   | 75                 | 174301                       |     |
|                                                | ⊣                                        |                                           |                                 |           |                                                                   |                        | Ime konta          | $\ddot{\phantom{1}}$         |     |
| Knjižna skupi<br>Knjižna skupi<br>ECL<br>$D_0$ |                                          |                                           |                                 |           |                                                                   |                        |                    |                              |     |
| Pomoč<br>Nastavitev<br>Kopiraj                 |                                          |                                           |                                 |           |                                                                   |                        |                    |                              |     |

Slika 4: Nastavitev knjiženja za DDV

## 1.4 Knjižne skupine dobaviteljev

Dobavitelj ECL ima tudi svojo Knjižno skupino dobavitelja in svoj konto obveznosti - v našem primeru konto 500500.

| <b>■ Knjižne skupine dobaviteljev</b><br>Šifra | Opis.                                               | Konto<br>obveznosti | Konto za<br>avanse | Konto<br>servisnih<br>stroškov | $\Box$ |
|------------------------------------------------|-----------------------------------------------------|---------------------|--------------------|--------------------------------|--------|
| <b>DOM</b>                                     | Domači                                              | 2200                | 1300               |                                |        |
| ECL                                            |                                                     | 500500              |                    |                                |        |
| EU                                             | Tuji (iz EU)                                        | 2210                | 1301               |                                |        |
| PRO_NEP_DR                                     | Proračunski neposredni uporabniki proračuna DRŽAVE  | 2400                |                    |                                |        |
| PRO_NEP_OB                                     | Proračunski neposredni uporabniki proračuna OBČINE. | 2410                |                    |                                |        |
| PRO POSRED                                     | Proračunski posredni uporabniki proračuna DRŽAVE.   | 2421                |                    |                                |        |
| STIPENDIST                                     | Štipendisti                                         | 230730              |                    |                                |        |
| TUJ                                            | Tuji (ne EU)                                        | 2210                |                    |                                |        |
| X STOR                                         | Interne storitve                                    | 2209                |                    |                                |        |
| ZAPOSLENI                                      | Zaposleni                                           | 21497               | 1750               |                                |        |
| $\blacksquare$                                 |                                                     |                     |                    |                                |        |
|                                                |                                                     |                     |                    | Pomoč                          |        |

Slika 5: Knjižne skupine dobaviteljev

## 1.5 Nastavitev ECL konta

Davčne nastavitve na kontu 500500 imajo tisto kombinacijo nastavitev, ki se ne zapiše v knjigo P-RAČ (knjigo prejetih računov), v našem primeru splošno in DDV knjižno skupino D\_NE. Nastavitev konta 500500 prikazuje Slika 6.

|  | <b>E</b> Kontni načrt |                            |                |                  |                         |                         |                                                    |                                          | $-10X$                   |
|--|-----------------------|----------------------------|----------------|------------------|-------------------------|-------------------------|----------------------------------------------------|------------------------------------------|--------------------------|
|  | Št.                   | Ime                        | Uspeh/Saldo    | Vrsta konta      | Neposredno<br>knjiženje | Usklajevalni  <br>konto | Splošna<br>knjižna<br>  skupina<br><b>izdelkov</b> | Knjižna<br>skupina<br>izdelkov<br>za DDV |                          |
|  | 500010                | Začetna zaloga             | Bilanca stanja | GK Konto         | ✔                       |                         |                                                    |                                          |                          |
|  | 500050                | Prehodni kto za stornacije | Bilanca stanja | GK Konto         | ✔                       |                         |                                                    |                                          |                          |
|  | 500110                | Kupec - neposlovni nameni  | Bilanca stanja | GK Konto         | v                       |                         |                                                    |                                          |                          |
|  | 500500 ECL            |                            | Bilanca stanja | l GK Konto       | ☑                       | ✔                       | D NE                                               | D_NE                                     |                          |
|  | 500550                | Konto stroška projekta     | Bilanca stanja | GK Konto         | v                       |                         |                                                    |                                          |                          |
|  | 599999                | <b>Razred 5</b>            | Bilanca stanja | Konec seštevanja |                         |                         |                                                    |                                          | $\overline{\phantom{a}}$ |
|  |                       |                            |                | Konto            | Saldo                   | Funkcije <sup>®</sup>   |                                                    | Pomoč                                    |                          |

Slika 6: Nastavitev konta 500500

## 1.6 Načini plačila

Na dobavitelju za ECL ne smemo izkazovati odprtih obveznosti, zato je potrebno na jezičku Plačila na kartici dobavitelja, nastaviti privzeto Šifro načina plačila, ki bo že ob knjiženju ECL listine zaprla obveznost do tega dobavitelja. Slika 7 prikazuje nastavitev načina plačila za ECL.

|  | <b>E Načini plačila</b> |                          |        |                     |                   | x |
|--|-------------------------|--------------------------|--------|---------------------|-------------------|---|
|  | Šifra                   | Opis                     |        | Vrsta<br>protikonta | št.<br>protikonta |   |
|  | <b>BANKA</b>            | Bančni transfer          |        | GK konto            |                   |   |
|  | ČEKI                    | Plačila s čeki           |        | GK konto            |                   |   |
|  | <b>ECL</b>              | Zapiranje ECLja          |        | GK konto            | 500500            |   |
|  | <b>GOTOVINA</b>         | Gotovinska plačila       |        | GK konto            | 2910              |   |
|  | RAČUN                   | Plačila na računi        |        | GK konto            |                   |   |
|  | ZNOTPODJ                | Plačila znotraj podjetja |        | GK konto            |                   |   |
|  |                         |                          |        |                     |                   |   |
|  |                         |                          | V redu | Prekliči            | Pomoč             |   |

Slika 7: Način plačila za ECL

# 2 KNJIŽENJE

#### 2.1 Vnos ECL

Nov ECL vnesemo preko modula Nabava (NABAVA → OBDELAVA NALOGA → ENOSTRANSKE CARINSKE DEKLARACIJE).

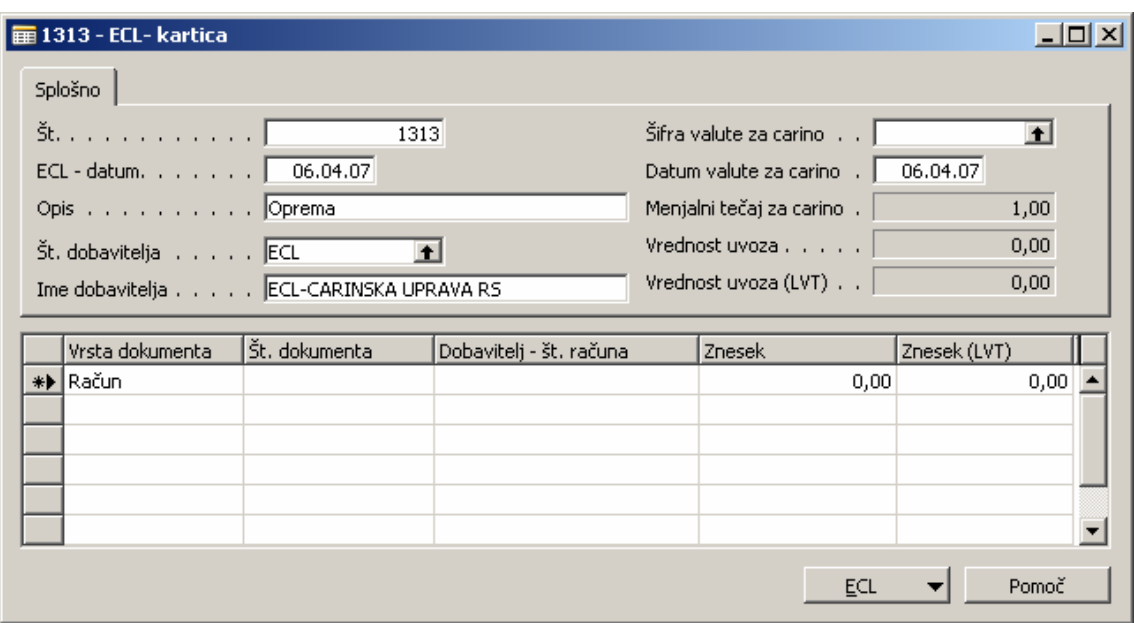

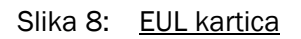

### 2.2 Knjiženje ECL listine

Vnesemo nov prejeti račun (NABAVA → OBDELAVA NALOGA → RAČUNI). Knjižimo ga kot račun na dobavitelja ECL. Priporočamo svojo številčno serijo za knjiženje ECL. V vrsticah najprej knjižimo celoten DDV na konto davka. Ta postavka se bo pokazala v knjigi E-Uvoz. Nato v drugi vrstici izberemo isti konto (konto za DDV) in mu odvzamemo (količina -1) neodbitni del DDV. Kot proti konto tej knjižbi v tretji vrstici izberemo konto 500500 in knjižimo neodbitni delež na ta konto. Druga in tretja vrstica morata imeti nastavitve, ki imajo identifikator 99 in se tako ne pojavita v knjigah.

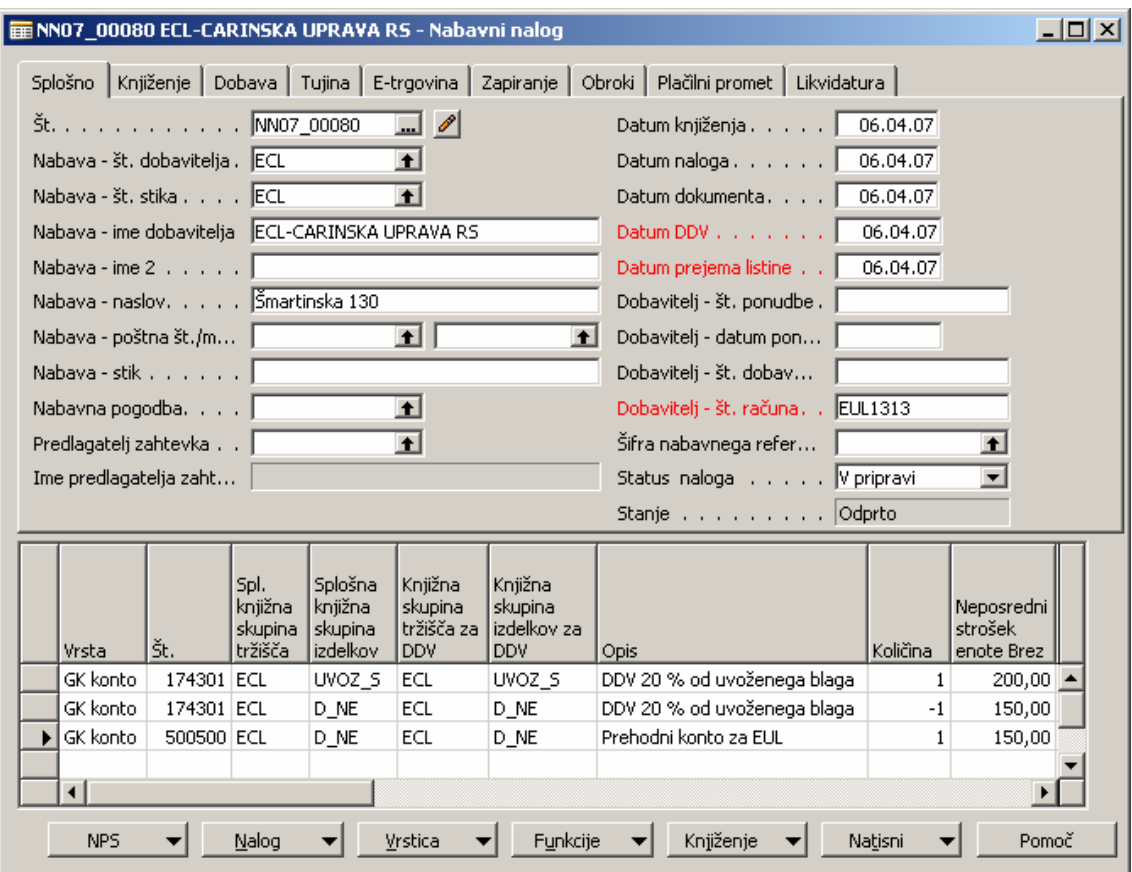

Slika 9: Vnos prejetega ECL-la

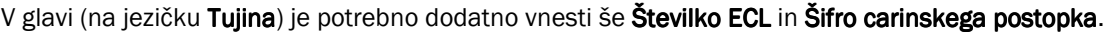

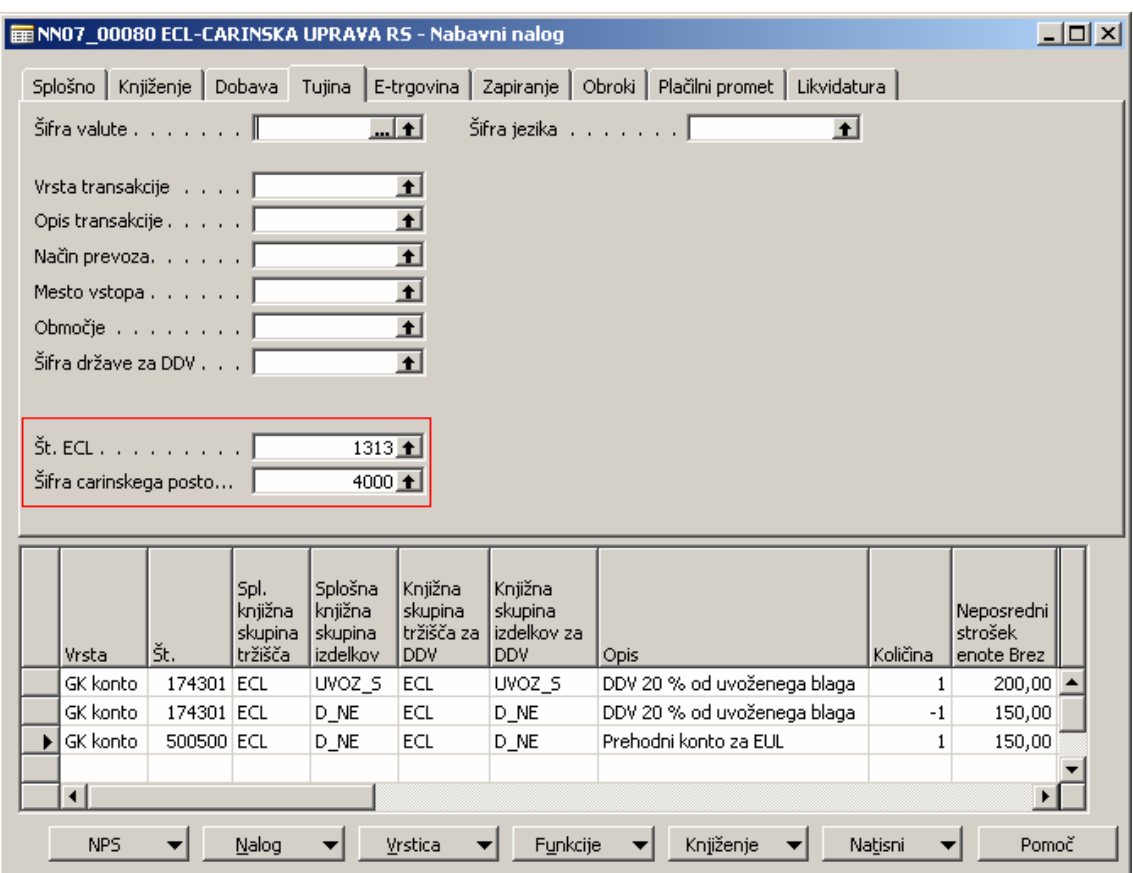

Slika 10: Vnos Št. EUL in Šifre carinskega postopka

Po uspešnem knjiženju ECL nastanejo naslednje postavke.

Postavke glavne knjige

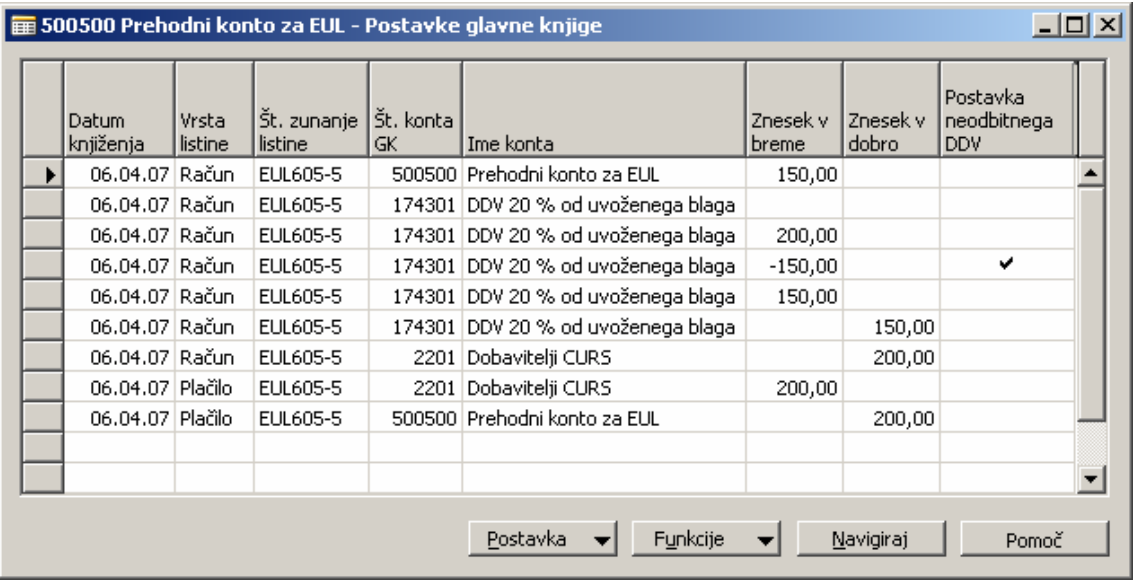

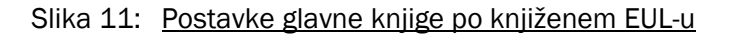

**Postavke DDV** 

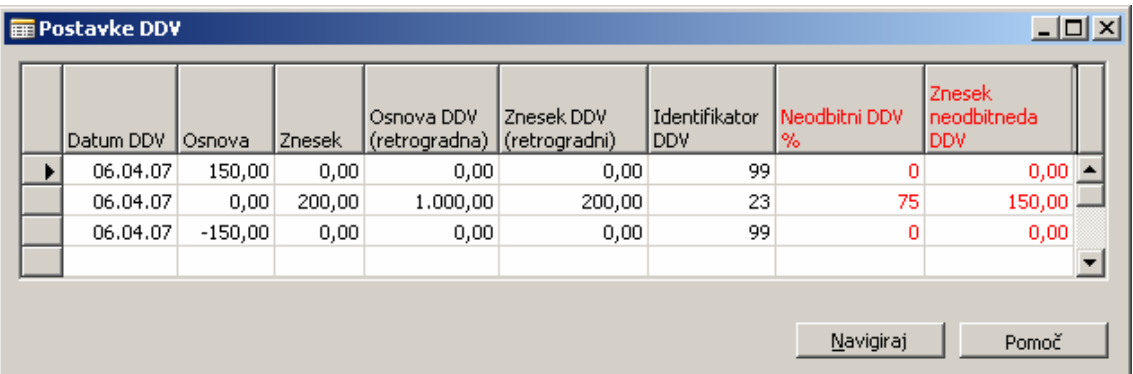

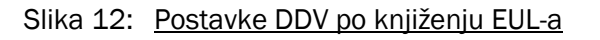

**•** Postavke dobaviteljev

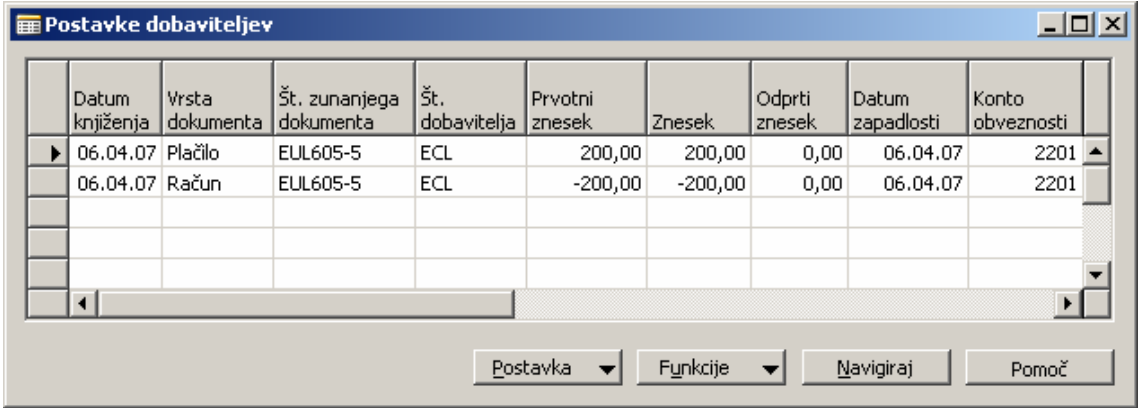

Slika 13: Postavke dobaviteljev po knjiženju ECL-a

#### 2.3 Knjiženje špediterjevega računa oz. obračuna od carinarnice

Na špediterjevem računu znesek odbitnega DDV knjižimo na prehodni konto 500500. Neodbitni del DDV pa knjižimo na konto, ki ga določa vrsta blaga, ki ga uvažamo. Paziti moramo le, da ta postavka ne gre v DDV knjige (identifikator 99) Ostale postavke na špediterjevem računu knjižimo običajno.

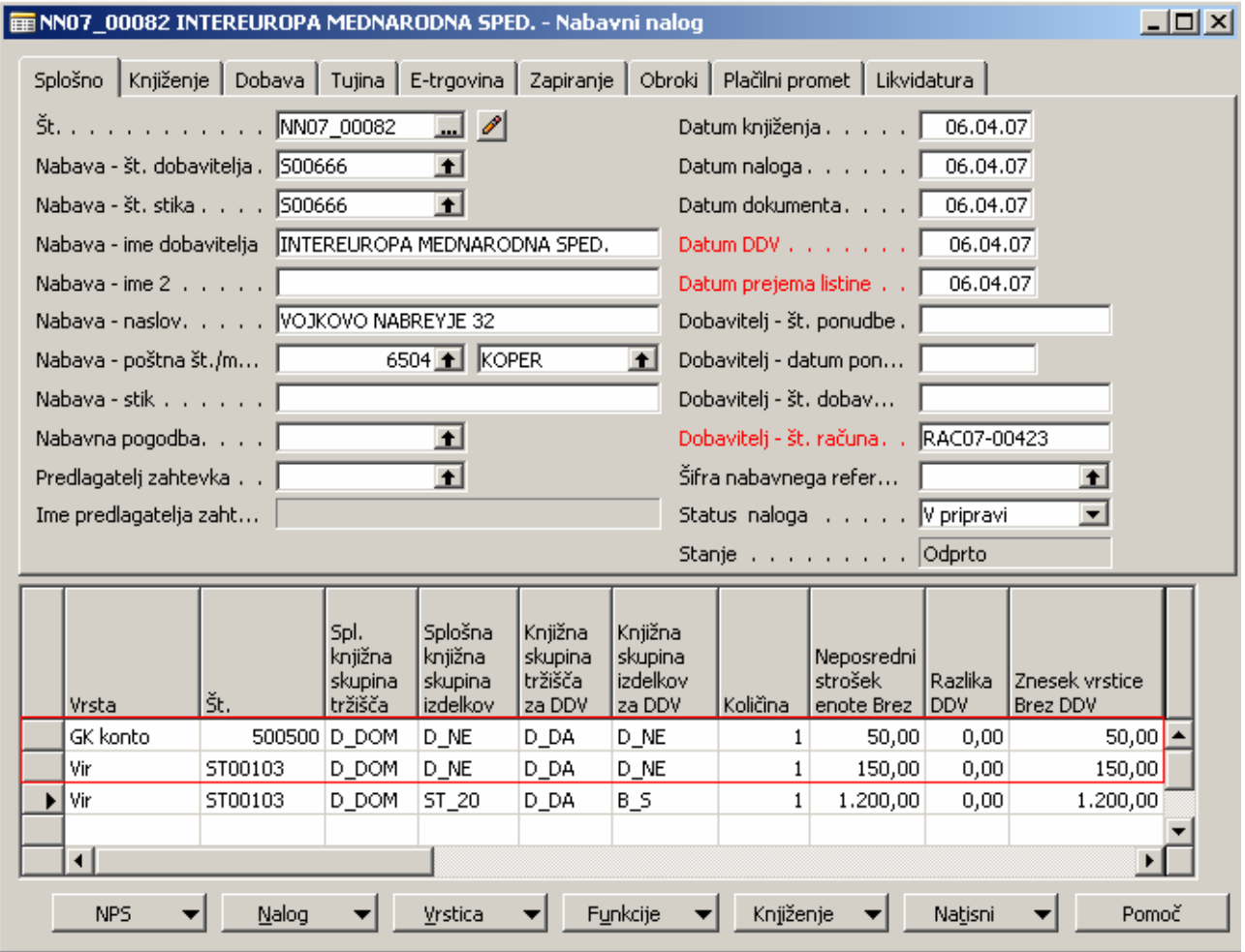

Slika 14: Prejeti račun od špediterja

Po knjiženju ECL listine in obračuna špediterja oz. carinarnice, mora biti na prehodnem kontu saldo nič.

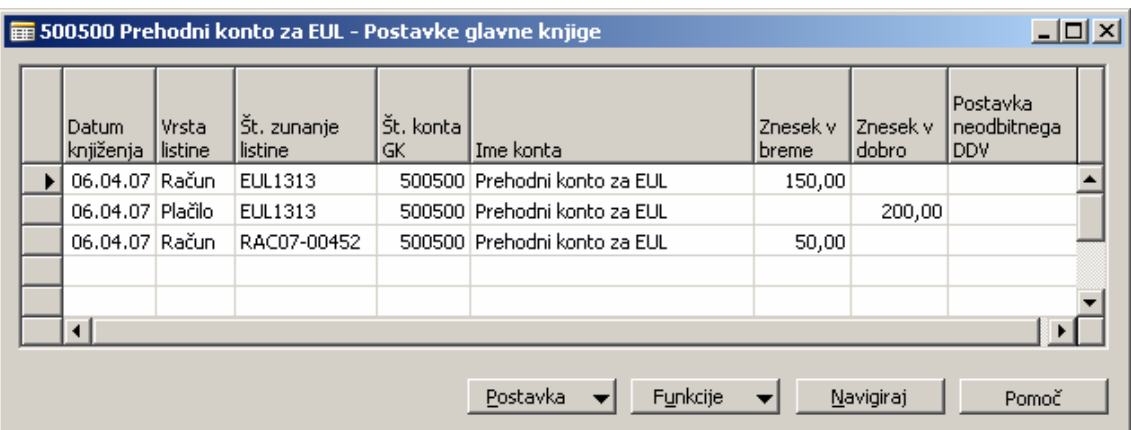

Slika 15: Postavke glavne knjige, prehodni konto

# 3 USKLADITEV ECL LISTIN IN OBRAČUNOV

Po knjiženju špediterjevega računa oz. obračuna carinarnice na **Knjiženih računih** (NABAVA -> OBDELAVA NALOGA → RAČUNI). naredimo povezavo med obračuni in knjiženimi ECL listinami, ki se nanašajo na obračun. To storimo s klikom na menijski gumb Račun v spodnjem delu kartice Knjiženi prejeti račun in klikom na opcijo ECL.

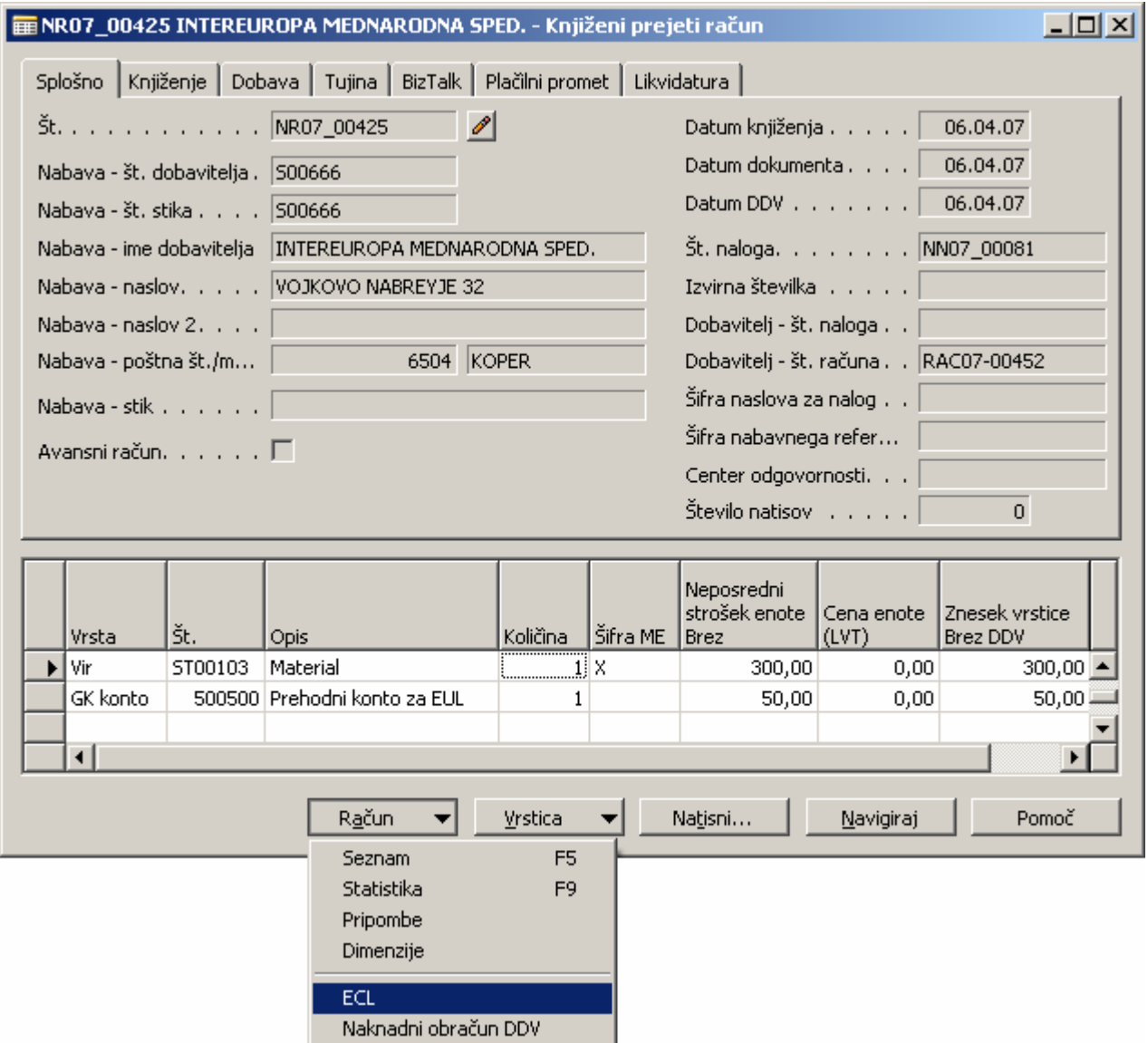

Slika 16: Povezava med obračuni in knjiženimi ECL listinami

Prikaže se nam okno ECL. knjiženi prejeti računi. S funkcijsko tipko F11 oz. z gumbom Račun možnost Dodeli št. dobaviteljeva računa označimo ali pa prekličemo povezavo med ECL listino in obračunom.

| E ECL - knjiženi prejeti računi |         |           |                                            |                                    |                                         | $-10 \times$ |
|---------------------------------|---------|-----------|--------------------------------------------|------------------------------------|-----------------------------------------|--------------|
| št.                             | Št. ECL | Avansni r | Nabava                                     | $\mathsf{ECL}$ - št. dob           | Nabava - ime dobavitelja                | Šifr         |
| NR07_00424                      | 1313    |           | ECL.                                       |                                    | RAC07-00452 ECL-CARINSKA UPRAVA RS      |              |
| ⊣                               |         |           |                                            |                                    |                                         |              |
|                                 |         |           | Račun<br>Kartica<br>Statistika<br>Pripombe | Natisni                            | Navigiraj<br>Shift+F5<br>F <sub>9</sub> | Pomoč        |
|                                 |         |           |                                            | Dodeli ECL št. dobavit, računa F11 |                                         |              |

Slika 17: Dodelitev ECL številke na špediterjev račun

# 4 POROČILA POROČILA

#### 4.1 Posebna evidenca o vstopnem DDV pri uvozu blaga (E – UVOZ)

Z novim načinom knjiženja smo zagotovili Posebno evidenco o vstopnem DDV pri uvozu blaga, saj se knjižena ECL listina natisne v poročilu E – UVOZ, obračuni pa se ne natisnejo v knjigi P – RAČ. Do poročila E – UVOZ pridemo preko (VODENJEFINANC -> GLAVNA KNJIGA -> POROČILA -> POROČANJE DDV -> KNJIGA E-UVOZA).

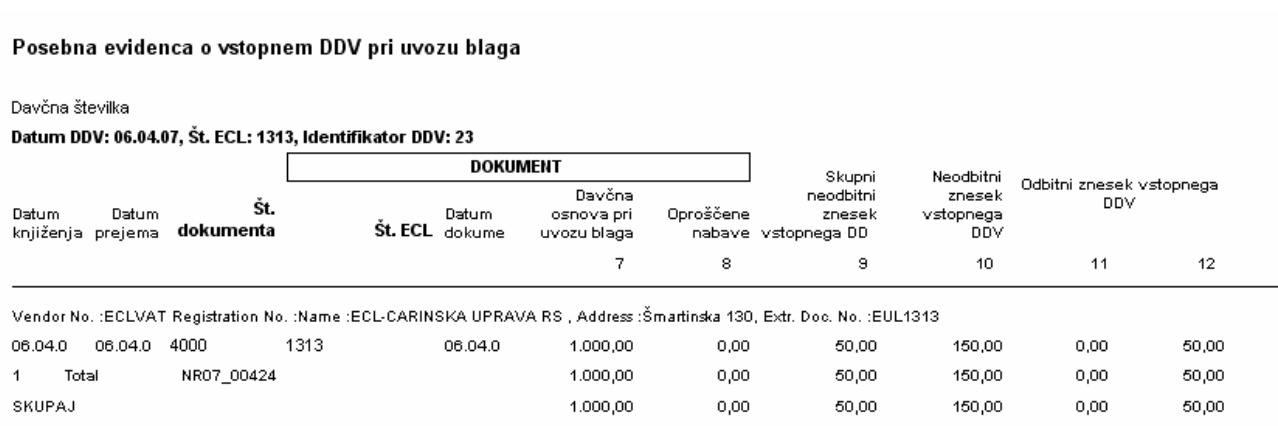

Slika 18: Primer izpisa poročila E - UVOZ

## 4.2 Knjiga prejetih računov (P – RAČ)

Knjiga prejetih računov ne vsebuje več podatkov o uvozu blaga, zato so izpisi knjig odvisni od obdobja, za katerega želite izpisati knjigo prejetih računov za DDV. Do nje pridemo preko (VODENJE FINANC -> GLAVNA KNJIGA -> POROČILA -> POROČANJE DDV -> KNJIGA PREJETIH RAČUNOV).

Na jezičku Postavka DDV omejite datum DDV in izberete ustrezen filter, na jezičku Možnosti pa izberete za katere stopnje oz. za katero obdobje želite knjigo izpisati.

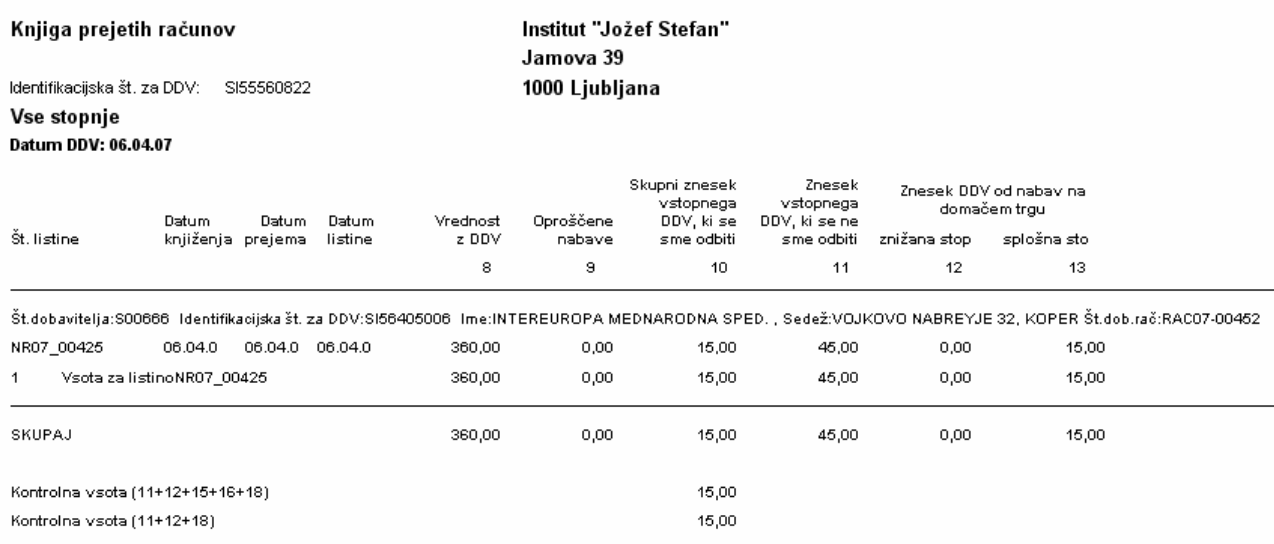

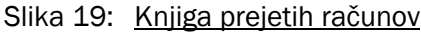